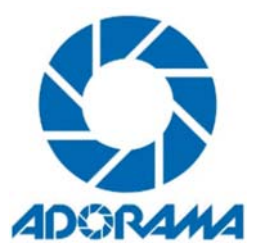

# **Vendor Contacts and Ordering Instructions**

To assure PEPPM bid protection, all PEPPM orders must be faxed to PEPPM at **800-636-3779**, emailed to **orders@peppm.org** or placed online through Epylon eCommerce. In the body of the purchase order, please include the following language: "As per PEPPM".

## **Product Line: Amplivox**

#### **Introduction**

Adorama is the world's only full-service destination for photo, video and electronics. We're more than a camera store – we offer the best selection and prices on professional photography and video gear, pro-audio, and consumer electronics such as home theaters, mobile computing, home office equipment and more. Please contact our dedicated bid support team:

Adorama Business Solutions Bid Department 42 West  $18<sup>th</sup>$  Street, New York, NY 10011 Toll Free: 212-741-0401 Fax#: 646-758-8558 Email: biddept@adorama.com

Ilonka Archer, Bids Department Sales Support Associate Direct Dial: 212-741-0401 Ext 2149 Email: ilonkaa@adorama.com

## **Placing an Order via Fax or Email:**

- 1. Locate product and prices on PEPPM.org or through a sales representative.
- 2. Our posted PEPPM prices are for a quantity of 1.

Email: biddept@adorama.com Fax: 646-758-8558

3. Address the orders to:

Adorama Inc. 42 West 18th Street New York, NY 10011

4. All quotes and purchase orders should state "As per PEPPM."

- 5. Fax the completed order to **800-636-3779** or email to **orders@peppm.org**.
	- a. Your order will be reviewed and edited by PEPPM Staff.
	- b. You will be contacted to make any necessary corrections.
	- c. Your order will be issued to the vendor within 24 hours during the business week after all (if any) corrections are made.
	- d. Your order will be archived for audit support.
- 6. Standard shipping is included on all orders over \$500.00.

### **Placing an order Online:**

Before placing an online order, make sure that your Ship-to Address has been entered by the individual in your organization that manages your Epylon information. Click on My Profile\_My Ship-to Addresses to view the addresses available on your account. If it is not listed, you must add it before creating the PO form. Ship-to Addresses are added under Accounts\_Ship-to Addresses.

- 1. Login to Epylon at www.epylon.com.
- 2. Click on the Contracts tab.
	- a. Choose between a "line item" or "contracts" search.
	- b. Select **Adorama Inc.** from the Vendor (Awardee) list.
	- c. Click "Search."
- 3. Add selected line items to a List.
- 4. To request a volume price break, add items to a Spot Price Check form along with your desired quantity and a Response Due Date. The vendor will be notified of your request via email. Once they respond, you'll be notified and can view the response on Epylon. (After viewing a winning response, continue with the instructions that follow.)
- 5. Add selected items to a Purchase Order form.
- 6. Click "Submit" after entering a valid PO number and shipping address.
	- a. The PEPPM contract will automatically be referenced in your PO.
		- b. You will retain a copy of the sent purchase order in your Epylon account. A Printable Version is also available.
		- c. The order will immediately be viewable by the vendor.
		- d. Your order will be archived for audit support.
- 7. Standard shipping is included on all orders over \$500.00.

For any assistance using Epylon, contact service@epylon.com or call 888-211-7438.